$\left($ 

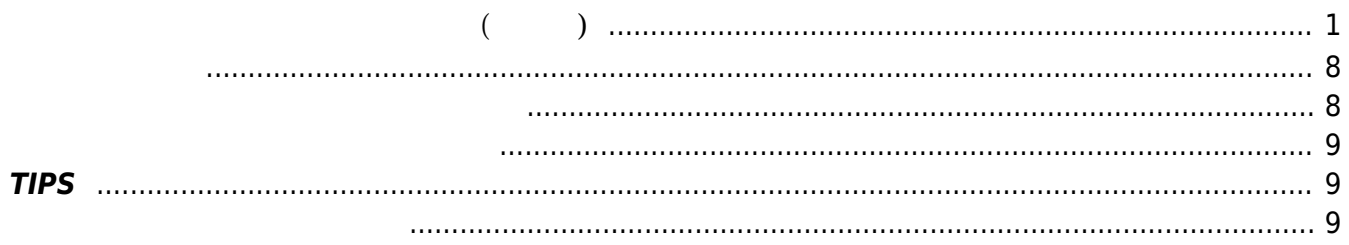

Last update: 2019/01/11 23:19 mae3xx\_devel:build\_firmware:start https://ma-tech.centurysys.jp/doku.php?id=mae3xx\_devel:build\_firmware:start

```
2023/07/08 22:14 1/11 (アップデート ファームウェア 作成(クロス)
"build_firm.sh" 1):MA-E3xx
root@lubuntu-vpc:/home/user1# ./build_firm.sh
MA-E3xx series Firmware build script
usage: build_firm.sh -k kernel_dir -r rootfs dir [-o firmware_file]
    -k : \overline{a}-r : root filesystem 2) 3)-o : 出力ファームウェアファイル名 (省略可: 省略時、カレントディレクトリ
   "firmware YYYYMMDD_hhmmss.img" (a)
root@lubuntu-vpc:/home/user1# ./build_firm.sh -k src/linux-kernel -r
work/rootfs
MA-E3xx series Firmware build script
* kernelrelease: 3.14.0-rc7+
   CHK include/config/kernel.release
   CHK include/generated/uapi/linux/version.h
   CHK include/generated/utsrelease.h
make[1]: 'include/generated/mach-type.h'
   CALL scripts/checksyscalls.sh
   CHK include/generated/compile.h
   SKIPPED include/generated/compile.h
  CHK kernel/config data.h
   Kernel: arch/arm/boot/Image is ready
   Building modules, stage 2.
   Kernel: arch/arm/boot/zImage is ready
  MODPOST 178 modules
  CHK include/config/kernel.release
   CHK include/generated/uapi/linux/version.h
   CHK include/generated/utsrelease.h
make[1]: 'include/generated/mach-type. CALL scripts/checksyscalls.sh
   CHK include/generated/compile.h
   SKIPPED include/generated/compile.h
  CHK kernel/config data.h
  Kernel: arch/arm/boot/Image is ready
  Kernel: arch/arm/boot/zImage is ready
   Image arch/arm/boot/uImage is ready
* copying kernel image
* copying DeviceTree blob
 instal kernel modules to /home/user1/work/rootfs/lib/modules/3.14.0-rc7+
```
 INSTALL drivers/crypto/omap-aes.ko INSTALL drivers/crypto/omap-sham.ko INSTALL drivers/misc/ti-st/st\_drv.ko INSTALL drivers/mtd/chips/map\_ram.ko INSTALL drivers/mtd/devices/block2mtd.ko INSTALL drivers/mtd/devices/m25p80.ko INSTALL drivers/mtd/devices/mtdram.ko INSTALL drivers/mtd/maps/plat-ram.ko INSTALL drivers/mtd/nand/nandsim.ko INSTALL drivers/net/usb/asix.ko INSTALL drivers/net/usb/ax88179\_178a.ko INSTALL drivers/net/usb/cdc\_eem.ko INSTALL drivers/net/usb/cdc\_ether.ko INSTALL drivers/net/usb/cdc\_mbim.ko INSTALL drivers/net/usb/cdc\_ncm.ko INSTALL drivers/rtc/rtc-omap.ko INSTALL drivers/thermal/ti-soc-thermal/ti-soc-thermal.ko INSTALL drivers/usb/class/cdc-wdm.ko INSTALL lib/ts\_bm.ko INSTALL lib/ts\_fsm.ko INSTALL lib/ts\_kmp.ko INSTALL net/bridge/netfilter/ebt\_802\_3.ko INSTALL net/bridge/netfilter/ebt\_among.ko INSTALL net/bridge/netfilter/ebt\_arp.ko INSTALL net/bridge/netfilter/ebt\_arpreply.ko INSTALL net/bridge/netfilter/ebt\_dnat.ko INSTALL net/bridge/netfilter/ebt\_ip.ko INSTALL net/bridge/netfilter/ebt\_ip6.ko INSTALL net/bridge/netfilter/ebt\_limit.ko INSTALL net/bridge/netfilter/ebt\_log.ko INSTALL net/bridge/netfilter/ebt\_mark.ko INSTALL net/bridge/netfilter/ebt\_mark\_m.ko INSTALL net/bridge/netfilter/ebt\_nflog.ko INSTALL net/bridge/netfilter/ebt\_pkttype.ko INSTALL net/bridge/netfilter/ebt\_redirect.ko INSTALL net/bridge/netfilter/ebt\_snat.ko INSTALL net/bridge/netfilter/ebt\_stp.ko INSTALL net/bridge/netfilter/ebt\_ulog.ko INSTALL net/bridge/netfilter/ebt\_vlan.ko INSTALL net/bridge/netfilter/ebtable\_filter.ko INSTALL net/bridge/netfilter/ebtable\_nat.ko INSTALL net/bridge/netfilter/nf\_tables\_bridge.ko INSTALL net/ipv4/netfilter/arp\_tables.ko INSTALL net/ipv4/netfilter/arpt\_mangle.ko INSTALL net/ipv4/netfilter/arptable\_filter.ko INSTALL net/ipv4/netfilter/ipt\_CLUSTERIP.ko INSTALL net/ipv4/netfilter/ipt\_ECN.ko INSTALL net/ipv4/netfilter/ipt\_ah.ko INSTALL net/ipv4/netfilter/ipt\_rpfilter.ko INSTALL net/ipv4/netfilter/iptable\_raw.ko

 INSTALL net/ipv4/netfilter/nf\_nat\_snmp\_basic.ko INSTALL net/ipv4/netfilter/nf\_tables\_arp.ko INSTALL net/ipv4/netfilter/nf\_tables\_ipv4.ko INSTALL net/ipv4/netfilter/nft\_chain\_nat\_ipv4.ko INSTALL net/ipv4/netfilter/nft\_chain\_route\_ipv4.ko INSTALL net/ipv4/netfilter/nft\_reject\_ipv4.ko INSTALL net/ipv6/ah6.ko INSTALL net/ipv6/esp6.ko INSTALL net/ipv6/ip6\_gre.ko INSTALL net/ipv6/ip6\_tunnel.ko INSTALL net/ipv6/ipcomp6.ko INSTALL net/ipv6/netfilter/ip6\_tables.ko INSTALL net/ipv6/netfilter/ip6t\_MASQUERADE.ko INSTALL net/ipv6/netfilter/ip6t\_NPT.ko INSTALL net/ipv6/netfilter/ip6t\_REJECT.ko INSTALL net/ipv6/netfilter/ip6t\_SYNPROXY.ko INSTALL net/ipv6/netfilter/ip6t\_ah.ko INSTALL net/ipv6/netfilter/ip6t\_eui64.ko INSTALL net/ipv6/netfilter/ip6t\_frag.ko INSTALL net/ipv6/netfilter/ip6t\_hbh.ko INSTALL net/ipv6/netfilter/ip6t\_ipv6header.ko INSTALL net/ipv6/netfilter/ip6t\_mh.ko INSTALL net/ipv6/netfilter/ip6t\_rpfilter.ko INSTALL net/ipv6/netfilter/ip6t\_rt.ko INSTALL net/ipv6/netfilter/ip6table\_filter.ko INSTALL net/ipv6/netfilter/ip6table\_mangle.ko INSTALL net/ipv6/netfilter/ip6table\_nat.ko INSTALL net/ipv6/netfilter/ip6table\_raw.ko INSTALL net/ipv6/netfilter/nf\_conntrack\_ipv6.ko INSTALL net/ipv6/netfilter/nf\_defrag\_ipv6.ko INSTALL net/ipv6/netfilter/nf\_nat\_ipv6.ko INSTALL net/ipv6/netfilter/nf\_tables\_ipv6.ko INSTALL net/ipv6/netfilter/nft\_chain\_nat\_ipv6.ko INSTALL net/ipv6/netfilter/nft\_chain\_route\_ipv6.ko INSTALL net/ipv6/netfilter/nft\_reject\_ipv6.ko INSTALL net/ipv6/sit.ko INSTALL net/ipv6/tunnel6.ko INSTALL net/ipv6/xfrm6\_mode\_beet.ko INSTALL net/ipv6/xfrm6\_mode\_ro.ko INSTALL net/ipv6/xfrm6\_mode\_transport.ko INSTALL net/ipv6/xfrm6\_mode\_tunnel.ko INSTALL net/ipv6/xfrm6\_tunnel.ko INSTALL net/netfilter/ipset/ip\_set\_bitmap\_ip.ko INSTALL net/netfilter/ipset/ip\_set\_bitmap\_ipmac.ko INSTALL net/netfilter/ipset/ip\_set\_bitmap\_port.ko INSTALL net/netfilter/ipset/ip\_set\_hash\_ip.ko INSTALL net/netfilter/ipset/ip\_set\_hash\_ipport.ko INSTALL net/netfilter/ipset/ip\_set\_hash\_ipportip.ko INSTALL net/netfilter/ipset/ip\_set\_hash\_ipportnet.ko INSTALL net/netfilter/ipset/ip\_set\_hash\_net.ko INSTALL net/netfilter/ipset/ip\_set\_hash\_netiface.ko

Last update: 2019/01/11 23:19 mae3xx\_devel:build\_firmware:start https://ma-tech.centurysys.jp/doku.php?id=mae3xx\_devel:build\_firmware:start

 INSTALL net/netfilter/ipset/ip\_set\_hash\_netnet.ko INSTALL net/netfilter/ipset/ip\_set\_hash\_netport.ko INSTALL net/netfilter/ipset/ip\_set\_hash\_netportnet.ko INSTALL net/netfilter/ipset/ip\_set\_list\_set.ko INSTALL net/netfilter/nf\_tables.ko INSTALL net/netfilter/nf\_tables\_inet.ko INSTALL net/netfilter/nft\_compat.ko INSTALL net/netfilter/nft\_counter.ko INSTALL net/netfilter/nft\_ct.ko INSTALL net/netfilter/nft\_exthdr.ko INSTALL net/netfilter/nft\_hash.ko INSTALL net/netfilter/nft\_limit.ko INSTALL net/netfilter/nft\_log.ko INSTALL net/netfilter/nft\_meta.ko INSTALL net/netfilter/nft\_nat.ko INSTALL net/netfilter/nft\_queue.ko INSTALL net/netfilter/nft\_rbtree.ko INSTALL net/netfilter/nft\_reject.ko INSTALL net/netfilter/nft\_reject\_inet.ko INSTALL net/netfilter/xt\_CHECKSUM.ko INSTALL net/netfilter/xt\_CLASSIFY.ko INSTALL net/netfilter/xt\_CT.ko INSTALL net/netfilter/xt\_DSCP.ko INSTALL net/netfilter/xt\_HL.ko INSTALL net/netfilter/xt\_HMARK.ko INSTALL net/netfilter/xt\_IDLETIMER.ko INSTALL net/netfilter/xt\_NETMAP.ko INSTALL net/netfilter/xt\_NFLOG.ko INSTALL net/netfilter/xt\_NFQUEUE.ko INSTALL net/netfilter/xt\_RATEEST.ko INSTALL net/netfilter/xt\_TCPMSS.ko INSTALL net/netfilter/xt\_TCPOPTSTRIP.ko INSTALL net/netfilter/xt\_TEE.ko INSTALL net/netfilter/xt\_TPROXY.ko INSTALL net/netfilter/xt\_TRACE.ko INSTALL net/netfilter/xt\_addrtype.ko INSTALL net/netfilter/xt\_bpf.ko INSTALL net/netfilter/xt\_cgroup.ko INSTALL net/netfilter/xt\_cluster.ko INSTALL net/netfilter/xt\_comment.ko INSTALL net/netfilter/xt\_connbytes.ko INSTALL net/netfilter/xt\_connlabel.ko INSTALL net/netfilter/xt\_connlimit.ko INSTALL net/netfilter/xt\_conntrack.ko INSTALL net/netfilter/xt\_cpu.ko INSTALL net/netfilter/xt\_dccp.ko INSTALL net/netfilter/xt\_devgroup.ko INSTALL net/netfilter/xt\_dscp.ko INSTALL net/netfilter/xt\_ecn.ko INSTALL net/netfilter/xt\_esp.ko

```
 INSTALL net/netfilter/xt_hashlimit.ko
   INSTALL net/netfilter/xt_helper.ko
   INSTALL net/netfilter/xt_hl.ko
   INSTALL net/netfilter/xt_iprange.ko
   INSTALL net/netfilter/xt_length.ko
   INSTALL net/netfilter/xt_limit.ko
   INSTALL net/netfilter/xt_mac.ko
   INSTALL net/netfilter/xt_multiport.ko
   INSTALL net/netfilter/xt_nfacct.ko
   INSTALL net/netfilter/xt_osf.ko
   INSTALL net/netfilter/xt_owner.ko
   INSTALL net/netfilter/xt_physdev.ko
   INSTALL net/netfilter/xt_pkttype.ko
   INSTALL net/netfilter/xt_policy.ko
   INSTALL net/netfilter/xt_quota.ko
   INSTALL net/netfilter/xt_rateest.ko
   INSTALL net/netfilter/xt_realm.ko
   INSTALL net/netfilter/xt_recent.ko
   INSTALL net/netfilter/xt_sctp.ko
   INSTALL net/netfilter/xt_set.ko
   INSTALL net/netfilter/xt_socket.ko
   INSTALL net/netfilter/xt_state.ko
   INSTALL net/netfilter/xt_statistic.ko
   INSTALL net/netfilter/xt_string.ko
   INSTALL net/netfilter/xt_tcpmss.ko
   INSTALL net/netfilter/xt_time.ko
   INSTALL net/netfilter/xt_u32.ko
  DEPMOD 3.14.0-rc7+
   120lrwxrwxrwx 1 root root 28 3 19 10:19 build \rightarrow /home/user1/src/linux-
kernel
drwxr-xr-x 5 root root 4096 3 19 10:19 kernel
-rw-r--r-- 1 root root 13800 3 19 10:19 modules.alias
-rw-r--1 root root 20113 3 19 10:19 modules.alias.bin
-rw-r-1 root root 11658 -3 19 10:19 modules.builtin
-rw-r--1 root root 14344 3 19 10:19 modules.builtin.bin
-rw-r--r-- 1 root root 8612 3 19 10:19 modules.dep
-rw-r--1 root root 15376 3 19 10:19 modules.dep.bin
-rw-r--r-- 1 root root 52 3 19 10:19 modules.devname
-rw-r-r-1 root root 6680 3 19 10:19 modules.order
-w-r-r-1 root root 131 3 19 10:19 modules.softdep
-rw-r--1 root root 2764 3 19 10:19 modules.symbols
-rw-r--1 root root 3735 3 19 10:19 modules.symbols.bin
lrwxrwxrwx 1 root root 28 3 19 10:19 source \rightarrow /home/user1/src/linux-
kernel
Parallel mksquashfs: Using 4 processors
Creating 4.0 filesystem on /home/user1/build_1395191930/kmod.img, block size
131072.
[===========================================================================
==================|] 189/189 100%
```

```
MA-X/MA-S/MA-E/IP-K Developers' WiKi - https://ma-tech.centurysys.jp/
```

```
Exportable Squashfs 4.0 filesystem, xz compressed, data block size 131072
     compressed data, compressed metadata, compressed fragments, compressed
xattrs
     duplicates are removed
Filesystem size 422.11 Kbytes (0.41 Mbytes)
     22.28% of uncompressed filesystem size (1894.33 Kbytes)
Inode table size 1506 bytes (1.47 Kbytes)
     21.68% of uncompressed inode table size (6946 bytes)
Directory table size 2074 bytes (2.03 Kbytes)
     43.61% of uncompressed directory table size (4756 bytes)
Number of duplicate files found 0
Number of inodes 217
Number of files 189
Number of fragments 17
Number of symbolic links 0
Number of device nodes 0
Number of fifo nodes 0
Number of socket nodes 0
Number of directories 28
Number of ids (unique uids + gids) 1
Number of uids 1
     root (0)
Number of gids 1
    root (0)Parallel mksquashfs: Using 4 processors
Creating 4.0 filesystem on /home/user1/build_1395191930/rootfs.img, block
size 1048576.
[===========================================================================
==============-] 13028/13028 100%
Exportable Squashfs 4.0 filesystem, xz compressed, data block size 1048576
     compressed data, compressed metadata, compressed fragments, compressed
xattrs
     duplicates are removed
Filesystem size 54833.49 Kbytes (53.55 Mbytes)
     25.27% of uncompressed filesystem size (217001.19 Kbytes)
Inode table size 160688 bytes (156.92 Kbytes)
     24.11% of uncompressed inode table size (666530 bytes)
Directory table size 156848 bytes (153.17 Kbytes)
     41.79% of uncompressed directory table size (375353 bytes)
Number of duplicate files found 477
Number of inodes 18471
Number of files 13019
Number of fragments 139
Number of symbolic links 4034
Number of device nodes 0
Number of fifo nodes 0
Number of socket nodes 0
Number of directories 1418
Number of ids (unique uids + gids) 18
```

```
Number of uids 8
    root (0) kikuchi (1000)
     libuuid (100)
     dnsmasq (104)
     syslog (101)
     ntp (105)
     www-data (33)
     usbmux (103)
Number of gids 16
    root (0) dip (30)
     shadow (42)
     kikuchi (1000)
     users (100)
     netdev (102)
     mail (8)
    utmp (43)
     syslog (104)
     tty (5)
     staff (50)
     libuuid (101)
     fuse (105)
     nogroup (65534)
     ssl-cert (107)
     adm (4)
* create initramfs ...
update-initramfs: Generating /boot/initrd.img-3.14.0-rc7+
/bin/df: Warning: cannot read table of mounted file systems: No such file or
directory
warning: failed to read mtab
   adding: kernel.img (stored 0%)
   adding: kmod.img (stored 0%)
   adding: initramfs.img (stored 0%)
   adding: rootfs.img (stored 0%)
   adding: dtb.img (deflated 78%)
* Firmware filename: /home/user1/firmware_20140319_102118.img
done.
please remove working directory '/home/user1/build_1395191930' manually.
root@lubuntu-vpc:/home/user1#
```

```
root@lubuntu-vpc:/home/user1# ls -l /home/user1/firmware_20140319_102118.img
-rw-r--r-- 1 root root 61781549 3 19 10:21
/home/user1/firmware_20140319_102118.img
```
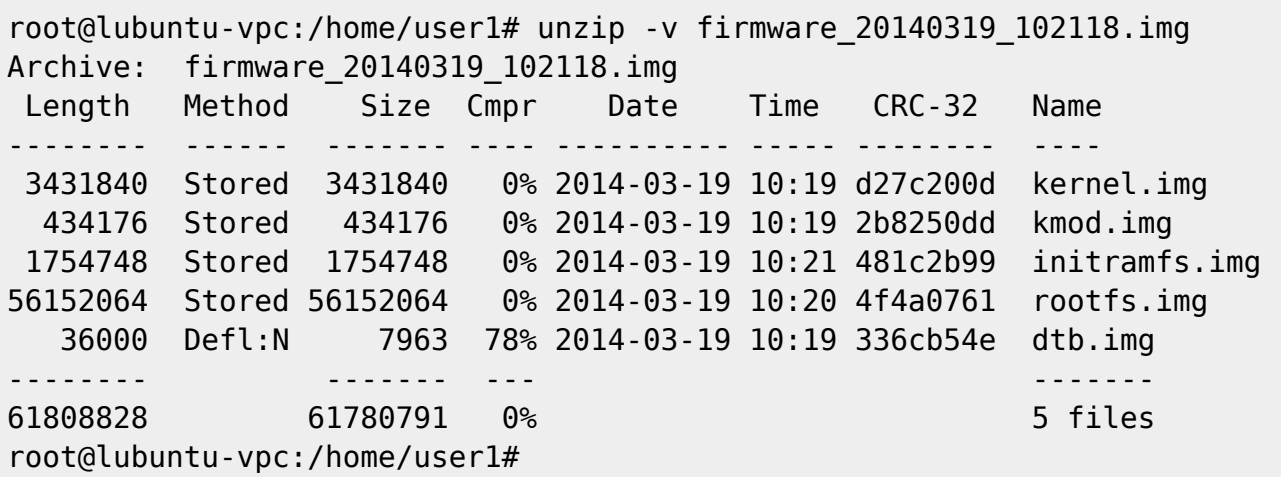

<span id="page-9-1"></span><span id="page-9-0"></span> $\cdot$  .config"  $\cdot$ 

menuconfig"

"build\_firm" 7 The "make"

 $2023/07/08$  22:14 9/11 9/11 (0)

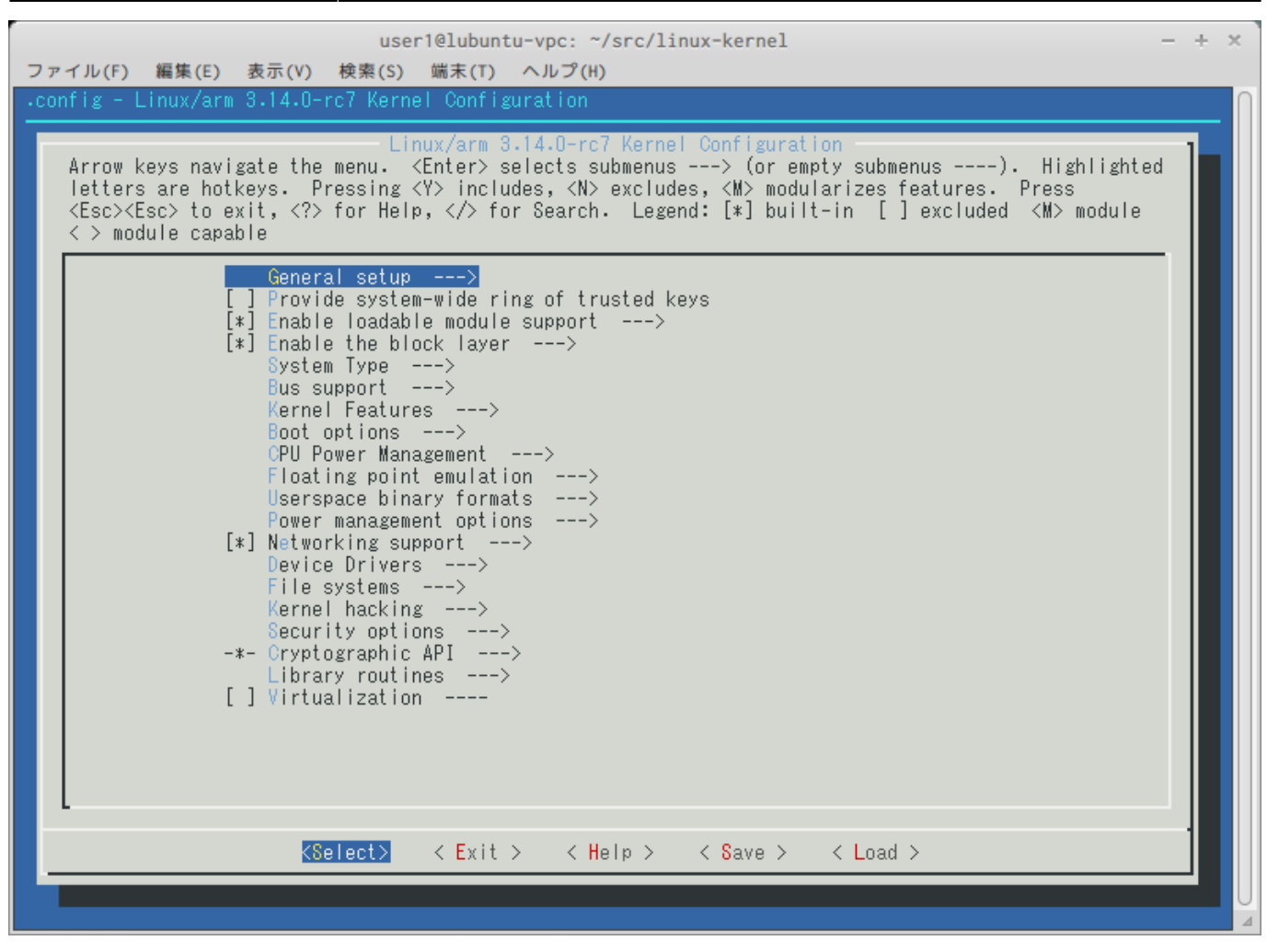

<span id="page-10-0"></span>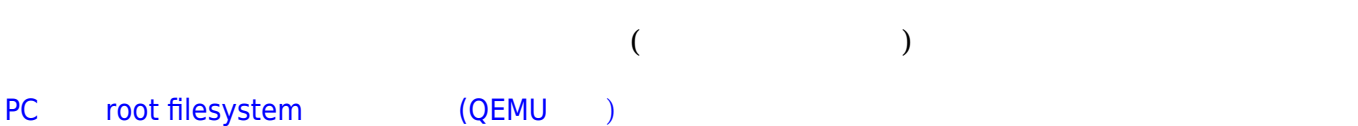

## <span id="page-10-1"></span>**TIPS**

```
v2.5.0 あたりから、Python 起動高速化のため、module キャッシュ ファームウェア めています
(pycache )
 4MB# find mae320_trusty_rootfs/usr -name __pycache_
mae320_trusty_rootfs/usr/lib/python3.4/urllib/__pycache__
mae320_trusty_rootfs/usr/lib/python3.4/ctypes/ pycache
```

```
MA-X/MA-S/MA-E/IP-K Developers' WiKi - https://ma-tech.centurysys.jp/
```
Last update: 2019/01/11 23:19 mae3xx\_devel:build\_firmware:start https://ma-tech.centurysys.jp/doku.php?id=mae3xx\_devel:build\_firmware:start

```
mae320 trusty rootfs/usr/lib/python3.4/email/mime/ pycache
mae320 trusty rootfs/usr/lib/python3.4/email/ pycache
mae320_trusty_rootfs/usr/lib/python3.4/wsgiref/__pycache__
mae320 trusty rootfs/usr/lib/python3.4/plat-arm-linux-gnueabihf/ pycache
mae320 trusty rootfs/usr/lib/python3.4/concurrent/futures/ pycache
mae320 trusty rootfs/usr/lib/python3.4/concurrent/ pycache
mae320 trusty rootfs/usr/lib/python3.4/idlelib/ pycache
mae320 trusty rootfs/usr/lib/python3.4/unittest/ pycache
mae320 trusty rootfs/usr/lib/python3.4/curses/ pycache
mae320 trusty rootfs/usr/lib/python3.4/multiprocessing/dummy/ pycache
mae320 trusty rootfs/usr/lib/python3.4/multiprocessing/ pycache
mae320 trusty rootfs/usr/lib/python3.4/pydoc_data/ pycache
mae320 trusty rootfs/usr/lib/python3.4/json/ pycache
mae320 trusty rootfs/usr/lib/python3.4/xmlrpc/ pycache
mae320 trusty rootfs/usr/lib/python3.4/logging/ pycache
mae320 trusty rootfs/usr/lib/python3.4/xml/parsers/ pycache
mae320 trusty rootfs/usr/lib/python3.4/xml/etree/ pycache
mae320 trusty rootfs/usr/lib/python3.4/xml/dom/__pycache__
mae320 trusty_rootfs/usr/lib/python3.4/xml/sax/__pycache__
mae320 trusty rootfs/usr/lib/python3.4/xml/ pycache
mae320 trusty rootfs/usr/lib/python3.4/encodings/ pycache
mae320 trusty rootfs/usr/lib/python3.4/dbm/ pycache
mae320 trusty rootfs/usr/lib/python3.4/importlib/ pycache
mae320 trusty rootfs/usr/lib/python3.4/sqlite3/ pycache
mae320 trusty rootfs/usr/lib/python3.4/test/support/ pycache
mae320 trusty rootfs/usr/lib/python3.4/test/ pycache
mae320 trusty rootfs/usr/lib/python3.4/lib2to3/fixes/ pycache
mae320 trusty rootfs/usr/lib/python3.4/lib2to3/pgen2/__pycache__
mae320 trusty rootfs/usr/lib/python3.4/lib2to3/__pycache__
mae320 trusty rootfs/usr/lib/python3.4/tkinter/ pycache
mae320 trusty rootfs/usr/lib/python3.4/http/ pycache
mae320 trusty rootfs/usr/lib/python3.4/collections/__pycache_
mae320_trusty_rootfs/usr/lib/python3.4/venv/__pycache__
mae320 trusty rootfs/usr/lib/python3.4/asyncio/ __pycache
mae320 trusty rootfs/usr/lib/python3.4/html/ pycache
mae320 trusty rootfs/usr/lib/python3.4/distutils/command/ pycache
mae320 trusty rootfs/usr/lib/python3.4/distutils/ pycache
mae320 trusty rootfs/usr/lib/python3.4/ pycache
```
## pycache

# find mae320\_trusty\_rootfs/usr -name \_\_pycache\_\_ | xargs rm -rf

rootfs.img

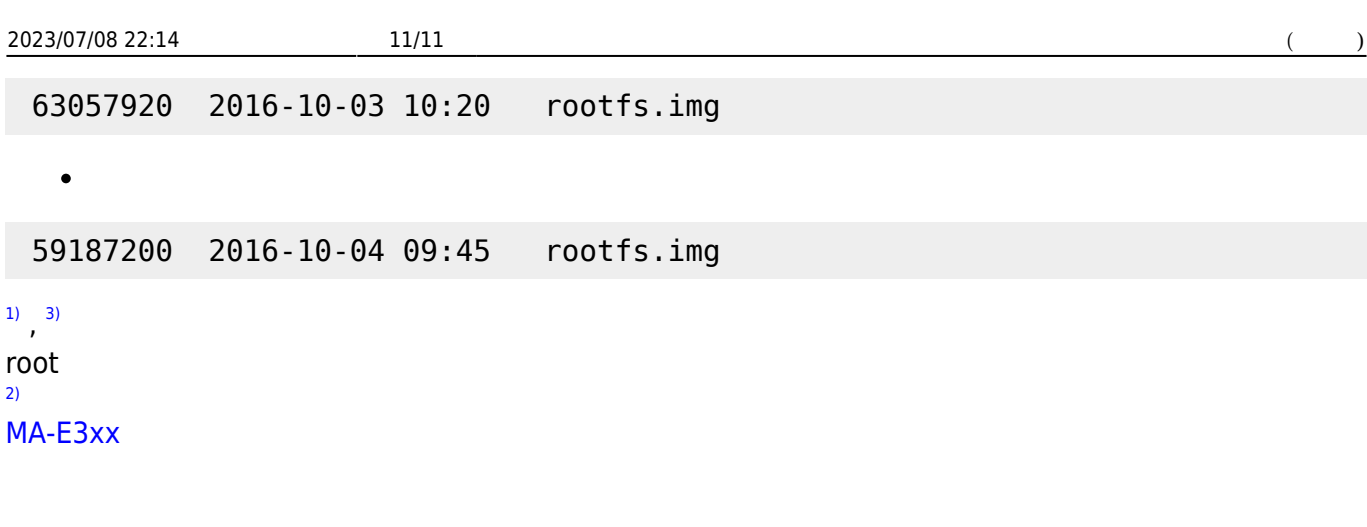

From: <https://ma-tech.centurysys.jp/> - **MA-X/MA-S/MA-E/IP-K Developers' WiKi**

Permanent link: **[https://ma-tech.centurysys.jp/doku.php?id=mae3xx\\_devel:build\\_firmware:start](https://ma-tech.centurysys.jp/doku.php?id=mae3xx_devel:build_firmware:start)**

Last update: **2019/01/11 23:19**